# RI Division of Fish and Wildlife **Herp Observer**

Become a community scientist and help reptiles and amphibians!

Do you like spending time outdoors? Want to get involved with helping wildlife in Rhode Island? Join RIDEM's Division of Fish and Wildlife as a community scientist by downloading our free Herp Observer app! Herp Observer allows members of the public to easily submit your observations of amphibians and reptiles (aka "herps") from anywhere in the state directly to our secure databases.

Many of the reptile and amphibian species in Rhode Island need our help. Observations submitted through Herp Observer give us a better understanding of where species can be found in the state.

This information is essential for effective conservation and management of these hard to find animals. You don't have to find a rare species to participate. Observations of all species, both common and rare, are welcome!

On behalf of the slimy, scaly, slow-moving, and shy critters of Rhode Island, thanks for being a Herp Observer!

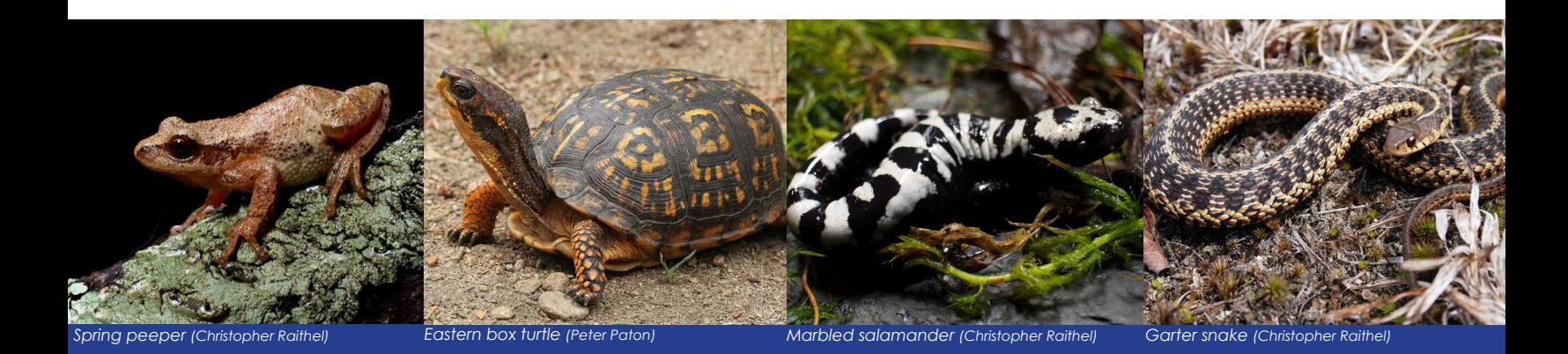

Questions about Herp Observer? Contact Scott Buchanan | State Herpetologist scott.buchanan@dem.ri.gov

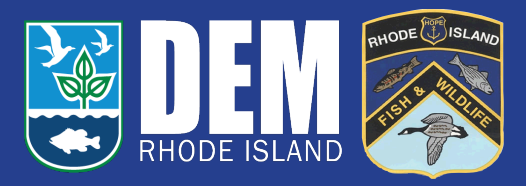

# How to use **Herp Observer**

### **Submit sightings through the Survey123 app on your smartphone:**

*(recommended for frequent observers)*

1.FIRST download "Survey123 forArcGIS" from the app store. It's free.

2.Open your phone's browser and navigate to: https://arcg.is/1P1X9r0 (make sure to use [capitalization as written](https://arcg.is/05X8Pr ))

3.You will have the option to open the app in a browser or the app … select the app.

4.You will be prompted to open this page in Survey123. Select Open.

5.The app will automatically download the latest version of Herp Observer and you're all set.When you reopen Survey123, Herp Observer will appear in "My Surveys."

6.If done in this order, there's no need to enter a username and password!

7.Click on the Herp Observer 4.0 icon within Survey123 and you're all set to begin entering data!

### **Submit sightings on your PC:**

1. Open the browser on your PC and navigate to: https://arcg.is/1P1X9r0 (make sure to use capitalization as written)

2. You will have the option to open the app in a browser or the app … select browser.

3. The Herp Observer survey will open in your default browser and you're all set to begin entering data!

### **To enter data into Herp Observer, please follow the instructions on the next page.**

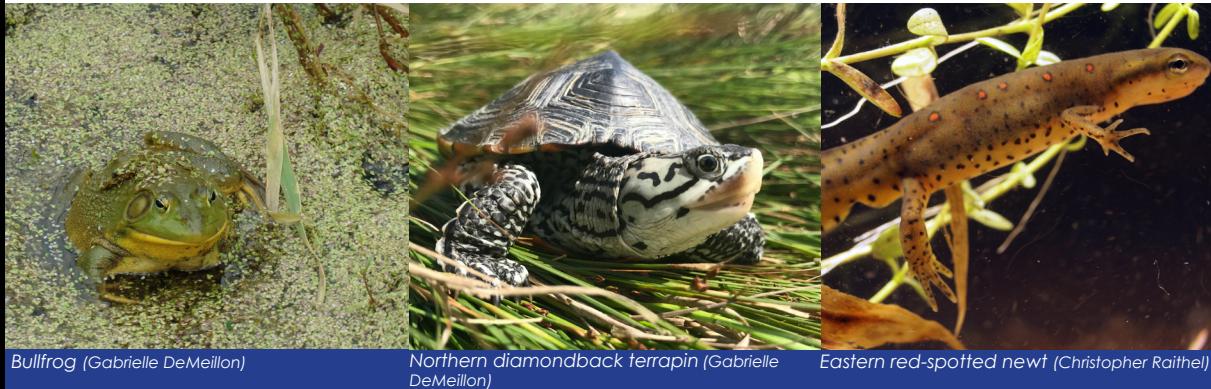

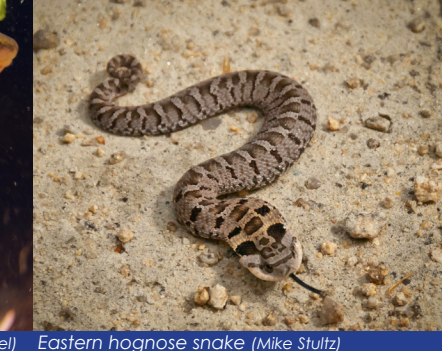

*Did you know?*  Rhode Island is home to over 40 species of reptiles and amphibians.

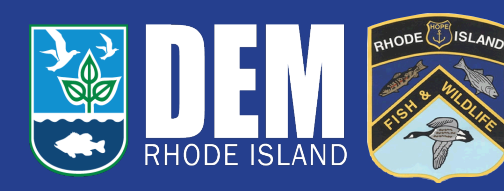

# Ready...set...observe! **How to Submit Data**

**Step 1:** Enter your name and email address so that we may contact you if needed.

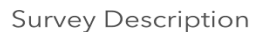

Thank you for using the Rhode Island Division of Fish and Wildlife amphibian and reptile incidental observation database! We appreciate your help in improving our understanding of where species occur throughout the state. We welcome all observations of species rare and common.

Please always respect our native species and do not attempt to handle them or remove them from their environment. The locations of certain species can be very sensitive information the data you provide will not be made publicly available.

Happy Herping!

**Observer Information** 

Observer Last Name \*

Observer First Name\*

Observer Email Address \*

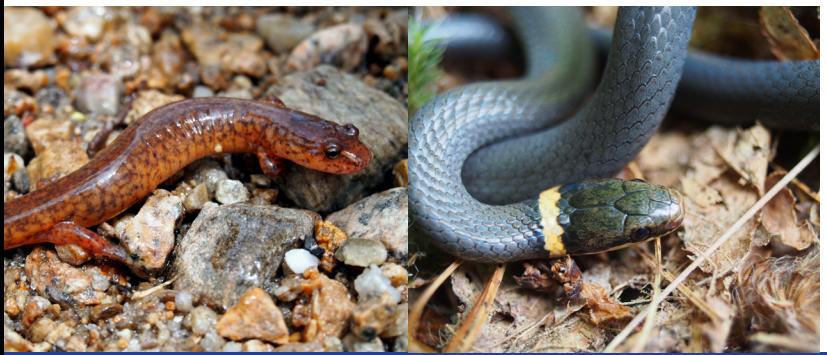

*Spring salamander and Northern ring-necked snake (Christopher Raithel)*

**Step 2:** Scroll down to the Location section. If you are using your smartphone with location services turned on, the app should default to your current location. If not, or if entering on a PC, use the map portal to navigate to the location of your observation. If you have exact coordinates, you can enter those instead. There is no need to enter coordinates if the map is showing the location of the observation.

#### $location *$

Your phone should be able to locate you automatically. If not, you can find your location on the map OR enter the coordinates below.

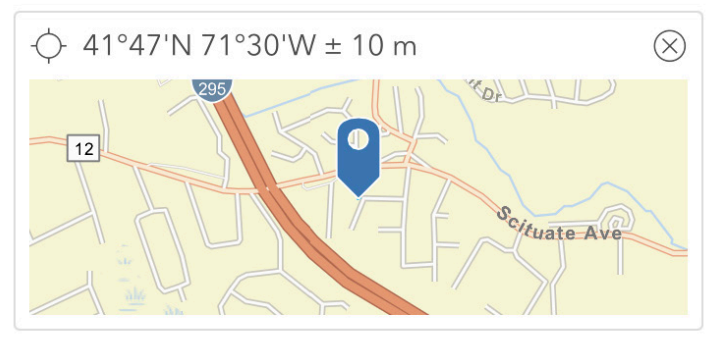

#### Longitude - Decimal Degrees Negative Value

-71. xxxxxx

Latitude - Decimal Degrees Positive Value

41. XXXXXX

## *Did you know?*  There are 8 salamander and 10 frog and toad species in Rhode Island.

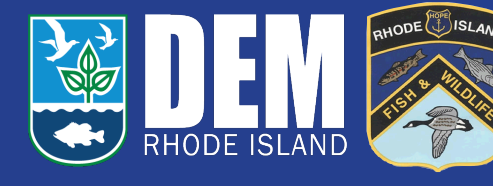

# Ready...set...observe! **How to Submit Data**

**Step 3:** Scroll down to the Species Observed section. Select the type of species from the dropdown menu (Frog, Salamander, Snake, or Turtle). A new dropdown menu will appear – select the species observed. You will have an option for each native species found in Rhode Island. If you are unsure of the species or think that you have observed something different, select other.

#### Species Observed

Species Type \*

First select a taxonomic group, then the species from the dropdown menu. If it's something strange, select other and send us a picture.

Frogs and Toads

Frogs and Toads

American Toad

**Bullfrog** 

**Step 4:** Scroll down. Enter the date and time that the observation took place.

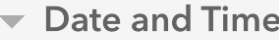

Date of Observation \* When did you observe the specimen in the field?

<sup>"</sup> Date

Time of Observation \*

(4) Time

### **You're almost done! We just need a couple more things.**

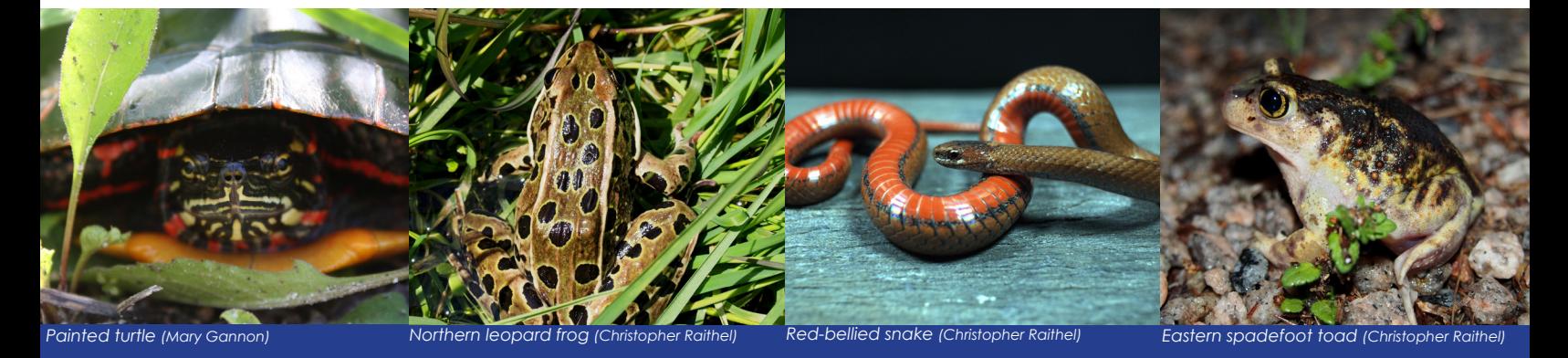

## *Did you know?*

There are 7 native and 1 non-native turtle species in Rhode Island. there are also 4 sea turtle species found seasonally off RI's coast.

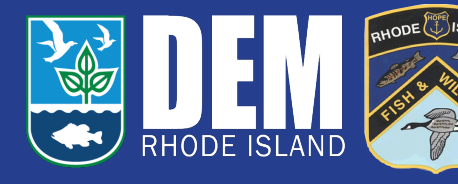

# Ready...set...observe! **How to Submit Data**

**Step 5:** Scroll down to Observation Details. Enter whether your observation was visual or audio (if you heard frogs calling) from the dropdown menu. Enter whether the animal you observed was alive, dead, or dead on the road. Make an estimate of the number of individual animals observed. A photo will be used to verify all observations. The app requires a photo to be submitted.

#### **Observation Details**

Method of Observation \* Did you see or hear the animal(s)?

Visual observation

Condition of Specimen\*

Alive

#### Number of Individuals \*

Did you see a single individual or multiple individuals? If you saw many individuals an estimate is OK.

3

#### Photo \*

Please provide a photo to verify your observation. If your observation was audible only, please submit a photo of the habitat where the animal was.

**Step 6:** Scroll down to bottom of page. Enter any comments that might be helpful. Click the "Submit" button if using a PC. Click the checkmark on the bottom right if using your smartphone. Your observation will be automatically uploaded to our secure database. You're all set!

#### Extra Photo

A photo from a different angle may help us confirm species ID or be able to sex the individual.

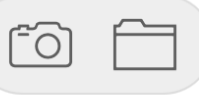

Comments

### **Thanks for being a Herp Observer!**

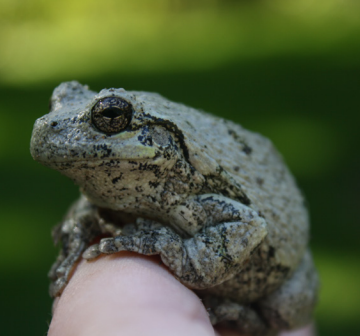

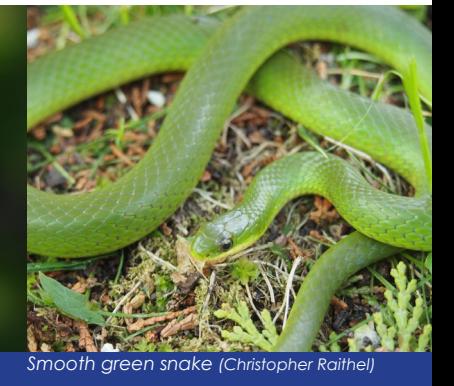

*Gray tree frog (Mary Gannon)* 

 $(\times)$ 

## *Did you know?*  There are 12 snake species Rhode Island.

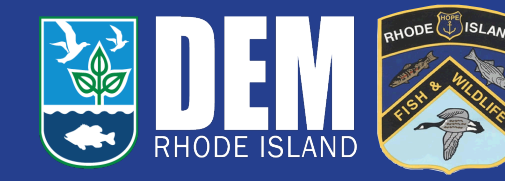